## **Mein privater Ordner: Möglichkeiten der Organisation von Dateien**

Um seinen privaten Ordner aufzuräumen, wählt man rechts oben im individuellem Menü "Mein Profil" (1.) und anschließend "Dateien und Medien" (2.). Nun wird mein privater Ordner angezeigt. Ich möchte im Unterordner "510" etwas ändern

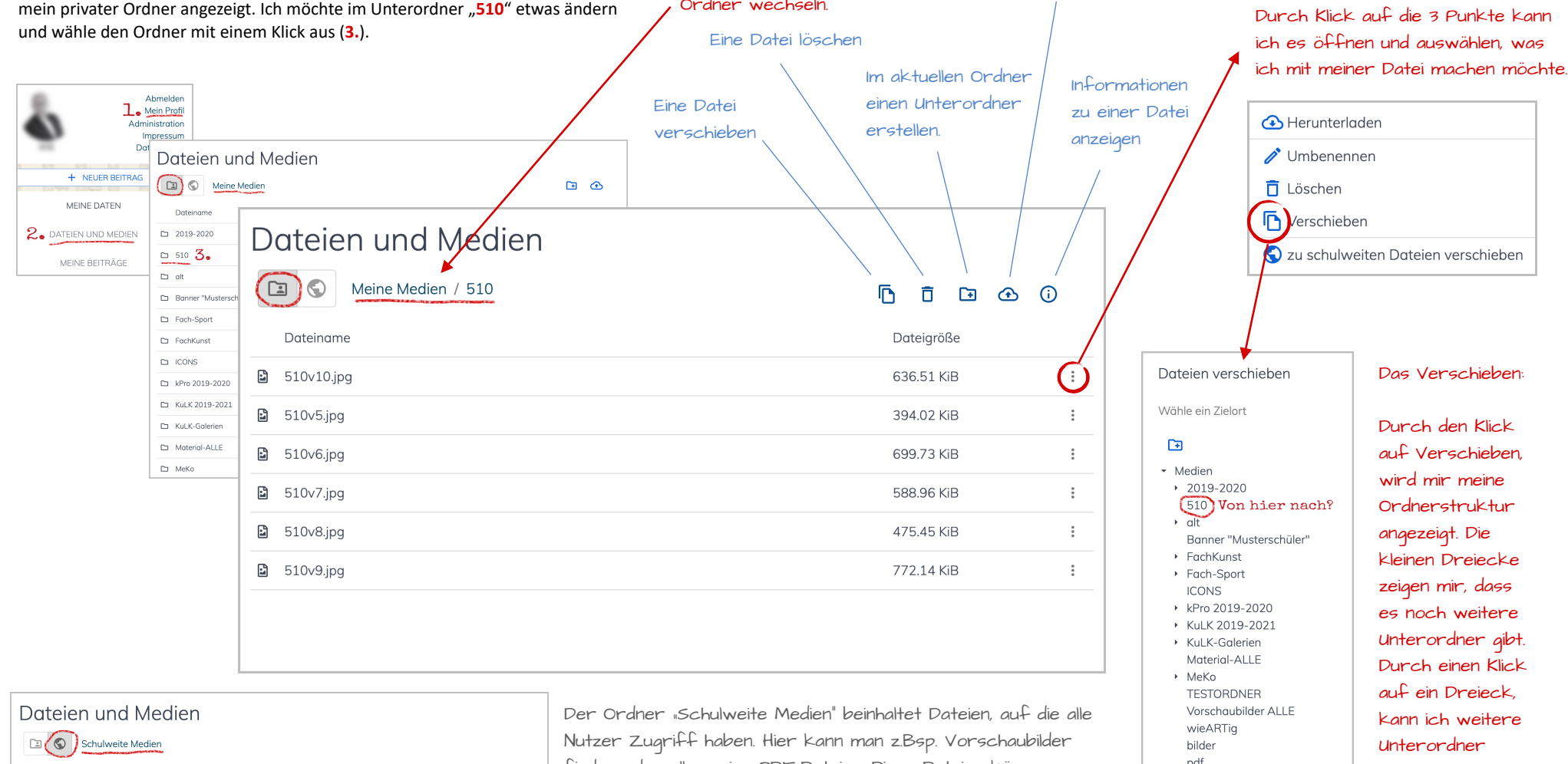

Ordner wechseln.

Der "Pfad" zeigt, in welchem Ordner / Unterordner ich mich befinde. Hier kann ich durch Klicken in übergeordnete

Eine Datei hochladen

Das Kontextmenü:

Dateiname Dateigröße  $\Box$  bilder  $\Box$  pdf

 $\pm$ 

 $\pm$ 

finden oder allgemeine PDF-Dateien. Diese Dateien können verlinkt oder herunter geladen werden. Schreibrechte haben nur die Administratoren.

auswählen.

 $\frac{1}{2}$ 

ABBRECHEN DATEIEN VERSCHIEBEN